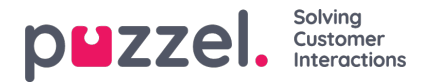

## **Log på Puzzel**

Her kan du ændre værdier for de egenskaber, der bruges, når du logger på Puzzel:

**Vis adgangslogfil:** Hvis denne egenskab er slået TIL, kan brugeren/brugerne se adgangslogfilen på siden Brugere – Log

(Users – Log) i administrationsportalen.

- **Vis ændringslogfil:** Slå denne egenskab FRA, hvis brugeren/brugerne ikke skal kunne se ændringslogfilen på siden Brugere – Log (Users – Log) i administrationsportalen.
- **Stærk adgangskode påkrævet:** Hvis denne egenskab er slået TIL, skal brugerens adgangskode bestå af mindst 8 tegn og indeholde mindst 1 lille bogstav (a-z), 1 stort bogstav (A-Z), 1 tal (0-9) og 1 specialtegn (\$  $\omega \in \mathbb{E}$  ! % \* ? & = ,).
- **Tofaktorgodkendelse – e-mail:** Slå denne egenskab TIL for brugergrupper, der skal bruge 2-faktor-godkendelse via e-mail for at logge på. Kontrollér, at disse brugere har defineret en e-mailadresse i Puzzel.
- **Tofaktorgodkendelse – sms:**Slå denne egenskab TIL for brugergrupper, der skal bruge 2-faktor-godkendelse via SMS for at logge på. Kontrollér, at disse brugere har defineret et mobilnummer i Puzzel.
- **Hvor mange dage en adgangskode er gyldig:**Standardværdien er 0, hvilket betyder, at den er gyldig altid. Indstil en værdi (f.eks. 90), hvis du vil tvinge brugerne til at ændre adgangskode med faste mellemrum. Hvis en bruger forsøger at logge på, når adgangskoden er udløbet, vil logon mislykkes, og brugeren skal bestille en engangsadgangskode for at kunne oprette en ny adgangskode. Kontrollér, at brugernes e-mailadresse eller telefonnummer er angivet i Puzzel, før der indstilles en værdi her, så brugerne kan modtage en [engangsadgangskode!](https://help.puzzel.com/?)%20i%20vores%20vidensbase.) Se artiklen Sådan tvinges brugerne til at skifte (til en stærkere) adgangskode (How to force users to change (to a stronger) password?) i vores vidensbase.
- **Liste over tilladte IP-adresser:**Hvis du vil begrænse, fra hvilken IP-adresse dine brugere skal kunne logge på Puzzel, kan du indtaste tilladte IPv4-adresser/-områder. Hvis der ikke er defineret nogen adresser, kan brugerne logge på fra en hvilken som helst IP-adresse. Bemærk, at Desktop-agentapplikationen ikke understøtter denne funktion.
- **Timeout for websession:** Standardindstillingen er 43200 sek. (= 12 timer). Hvis en bruger er logget på længere end den definerede timeout, logges brugeren af. For Wallboard-brugergruppen kan du indstille timeout til f.eks. 7 eller 31 dage, så du ikke behøver at logge Wallboard-brugerne på hver morgen.
- **Enkeltlogon: Liste over eksterne godkendelsesprovidere** Hvis du ønsker, at dine agenter skal kunne logge på agent.puzzel.com med enkeltlogon ved hjælp af Azure-legitimationsoplysninger, skal du tilføje "azure|azure" her. Derefter skal du uploade en liste over alle brugeres eksterne id'er på siden Brugere – Brugere (Users – Users). Hvis du vil bruge Salesforce, skal du angive "Salesforce|Salesforce".
- **Enkeltlogon: Log bruger af ekstern identitetsprovider** Hvis denne egenskab er slået TIL, logges brugeren af Azure (i browseren), når brugeren har logget på Puzzel. Hvis brugerne har personlige computere, bør det være sikkert at have denne egenskab slået FRA.
- **Enkeltlogon: Tillad ikke bruger at logge på med Puzzel-brugernavnStandardindstillingen er FRA.**Hvis denne egenskab er slået TIL, kan brugeren ikke logge på agent.puzzel.com med sit Puzzel-brugernavn og sin Puzzeladgangskode.